Cloudera Runtime 7.2.14

## **Configuring Oozie for Managing Hadoop Jobs**

Date published: 2020-07-28 Date modified: 2022-02-25

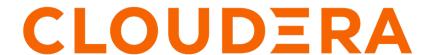

## **Legal Notice**

© Cloudera Inc. 2024. All rights reserved.

The documentation is and contains Cloudera proprietary information protected by copyright and other intellectual property rights. No license under copyright or any other intellectual property right is granted herein.

Unless otherwise noted, scripts and sample code are licensed under the Apache License, Version 2.0.

Copyright information for Cloudera software may be found within the documentation accompanying each component in a particular release.

Cloudera software includes software from various open source or other third party projects, and may be released under the Apache Software License 2.0 ("ASLv2"), the Affero General Public License version 3 (AGPLv3), or other license terms. Other software included may be released under the terms of alternative open source licenses. Please review the license and notice files accompanying the software for additional licensing information.

Please visit the Cloudera software product page for more information on Cloudera software. For more information on Cloudera support services, please visit either the Support or Sales page. Feel free to contact us directly to discuss your specific needs.

Cloudera reserves the right to change any products at any time, and without notice. Cloudera assumes no responsibility nor liability arising from the use of products, except as expressly agreed to in writing by Cloudera.

Cloudera, Cloudera Altus, HUE, Impala, Cloudera Impala, and other Cloudera marks are registered or unregistered trademarks in the United States and other countries. All other trademarks are the property of their respective owners.

Disclaimer: EXCEPT AS EXPRESSLY PROVIDED IN A WRITTEN AGREEMENT WITH CLOUDERA, CLOUDERA DOES NOT MAKE NOR GIVE ANY REPRESENTATION, WARRANTY, NOR COVENANT OF ANY KIND, WHETHER EXPRESS OR IMPLIED, IN CONNECTION WITH CLOUDERA TECHNOLOGY OR RELATED SUPPORT PROVIDED IN CONNECTION THEREWITH. CLOUDERA DOES NOT WARRANT THAT CLOUDERA PRODUCTS NOR SOFTWARE WILL OPERATE UNINTERRUPTED NOR THAT IT WILL BE FREE FROM DEFECTS NOR ERRORS, THAT IT WILL PROTECT YOUR DATA FROM LOSS, CORRUPTION NOR UNAVAILABILITY, NOR THAT IT WILL MEET ALL OF CUSTOMER'S BUSINESS REQUIREMENTS. WITHOUT LIMITING THE FOREGOING, AND TO THE MAXIMUM EXTENT PERMITTED BY APPLICABLE LAW, CLOUDERA EXPRESSLY DISCLAIMS ANY AND ALL IMPLIED WARRANTIES, INCLUDING, BUT NOT LIMITED TO IMPLIED WARRANTIES OF MERCHANTABILITY, QUALITY, NON-INFRINGEMENT, TITLE, AND FITNESS FOR A PARTICULAR PURPOSE AND ANY REPRESENTATION, WARRANTY, OR COVENANT BASED ON COURSE OF DEALING OR USAGE IN TRADE.

## **Contents**

| nsiderations for Oozie to        | work with AWS                                                | ••••• |
|----------------------------------|--------------------------------------------------------------|-------|
|                                  | als to an Oozie workflow                                     |       |
|                                  |                                                              |       |
| •                                |                                                              |       |
|                                  | r Oozie through hadoop properties using Hue Editor           |       |
| -                                | Cloudera Manager                                             |       |
| -                                | efault configurationsnually                                  |       |
|                                  | illuariy                                                     |       |
|                                  |                                                              |       |
|                                  | reLib                                                        |       |
| Redeploying the Oozie sharelib i | using Cloudera Manager                                       |       |
| zie configurations with (        | CDP services                                                 |       |
| _                                |                                                              |       |
| Deploying and configuring        | g Oozie Sqoop1 Action JDBC drivers                           |       |
|                                  | 1 Action workflow JDBC drivers                               |       |
|                                  | PReduce jobs to read or write from Amazon S3                 |       |
|                                  | HA                                                           |       |
|                                  | or with Oozie Spark Action                                   |       |
|                                  | w 'hwc' ShareLib                                             |       |
| Example for using HWC            | with Oozie Spark action                                      |       |
| zie High Availability            | ••••••                                                       | ,     |
| · ·                              | vailability                                                  |       |
| •                                | ility using Cloudera Manager                                 |       |
|                                  | figuration                                                   |       |
| Enabling Oozie High Av           | ailability                                                   |       |
| Disabling Oozie High Av          | ailability                                                   |       |
| adulina in Oasia usina           | cron-like syntax                                             |       |
| eallino in Chale licino a        | UL ULL LLINU IJ Y LLUM/X000000000000000000000000000000000000 |       |

| Configuring MySQL for Oozie                                  | 32     |
|--------------------------------------------------------------|--------|
| Configuring Oracle for Oozie                                 |        |
| Working with the Oozie corver                                | 3/1    |
| Working with the Oozie server  Starting the Oozie server     |        |
| Stopping the Oozie server                                    |        |
| Accessing the Oozie server with the Oozie Client             |        |
| Accessing the Oozie server with a browser                    |        |
| Adding schema to Oozie using Cloudera Manager                | 36     |
| Enabling the Oozie web console on managed clusters           | 38     |
| Enabling Oozie SLA with Cloudera Manager                     | 38     |
| Moving the Oozie service to a different host                 | 39     |
| Oozie database configurations                                | 39     |
| Configuring Oozie data purge settings using Cloudera Manager |        |
| Loading the Oozie database                                   |        |
| Dumping the Oozie database                                   |        |
| Setting the Oozie database timezone                          | 41     |
| Prerequisites for configuring TLS/SSL for Oozie              | 41     |
| Configure TLS/SSL for Oozie                                  | 42     |
| Oozie security enhancements                                  | 42     |
| Additional considerations when configuring TLS/SSL for Oozie | e HA44 |
| Configure Oozie client when TLS/SSL is enabled               | 44     |
| Configuring custom Kerberos principal for Oozie              | 44     |

Cloudera Runtime Overview of Oozie

### **Overview of Oozie**

Apache Oozie Workflow Scheduler for Hadoop is a workflow and coordination service for managing Apache Hadoop jobs:

- Oozie Workflow jobs are Directed Acyclic Graphs (DAGs) of actions; actions are Hadoop jobs (such as MapReduce, Streaming, Hive, Sqoop and so on) or non-Hadoop actions such as Java, shell, Git, and SSH.
- Oozie Coordinator jobs trigger recurrent Workflow jobs based on time (frequency) and data availability.
- Oozie Bundle jobs are sets of Coordinator jobs managed as a single job.

Oozie is an extensible, scalable and data-aware service that you can use to orchestrate dependencies among jobs running on Hadoop.

### **Related Information**

Apache Oozie Workflow Scheduler for Hadoop

## Adding the Oozie service using Cloudera Manager

The Oozie service can be automatically installed and started during your installation of CDP with Cloudera Manager. If required, you can install Oozie manually with the Add Service wizard in Cloudera Manager. The wizard configures and starts Oozie and its dependent services.

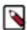

**Note:** If your instance of Cloudera Manager uses an external database, you must also configure Oozie with an external database.

## Considerations for Oozie to work with AWS

If you want to access Amazon Web Services (AWS) S3 data through Oozie, then ensure that the required AWS credentials are configured in core-site.xml.

## Adding file system credentials to an Oozie workflow

Oozie has to use its Kerberos credentials to obtain delegation tokens on behalf of the user from the services. You must add additional configurations in the Oozie workflow for it to obtain this delegation token.

## Credentials for token delegation

A secure cluster requires the Oozie actions to be authenticated; typically using Kerberos. However, due to the way that Oozie runs actions, Kerberos credentials are not available to them. Some actions require communication to an external service like HCatalog, HBase, and Hive or a secure file system like Amazon S3. For these situations, Oozie has to use its Kerberos credentials to obtain delegation tokens which allows Oozie to access the external service or file system.

For information about Action Authentication, see Apache Oozie documentation.

### **File System Credentials**

To allow Oozie to access S3, ABFS, and other filesystems, it has to request a delegation token to obtain credentials. Although HUE supports only the built-in credentials (see <u>Hue limitation</u>)this can be done through properties. There are three options to set file system credentials for an Oozie workflow or action which are resulting the same. You can choose any of them based on your current usage and preference.

- 1. Set file system credentials for Oozie through hadoop properties using Hue Editor
- 2. Set default credentials using Cloudera Manager
- 3. Modify the workflow XML file manually

You can use the advanced settings to override the default configurations.

# Setting file system credentials for Oozie through hadoop properties using Hue Editor

This option allows you to configure additional Oozie credentials with configuration properties. The following example shows how to set up an Oozie workflow with a shell action which uses additional file system credentials.

### **About this task**

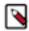

**Note:** Hue Limitation - Hue is not capable of adding user defined file system credentials to the Oozie workflow, only built-in credentials can be added. Hence, you must manually define file system credentials for Oozie workflow.

### **Procedure**

- 1. In Hue web UI, click Scheduler > Workflow to create a new workflow.
- 2. Click Documents and select Actions in the drop-down list.

**3.** Select the Shell icon to the workflow to add a shell action. The shell command can be echo and its parameter can be Hello world for this example.

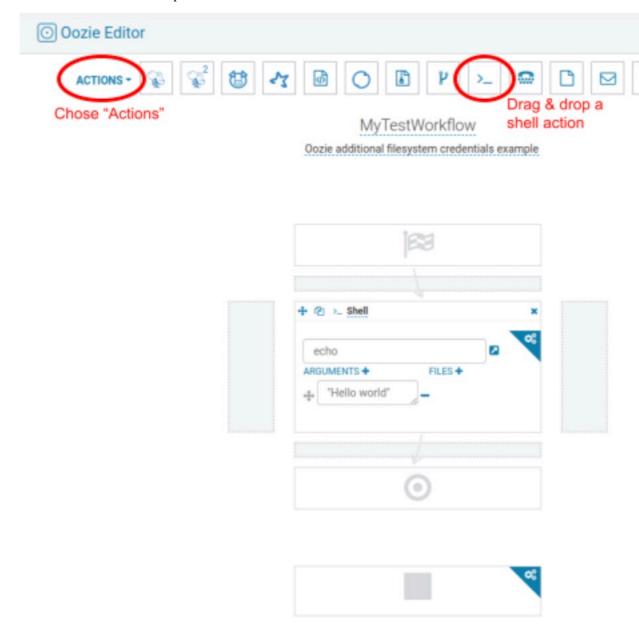

**4.** Select the settings under the Edit menu to add properties to the workflow. The Workflow Settings dialog box is displayed.

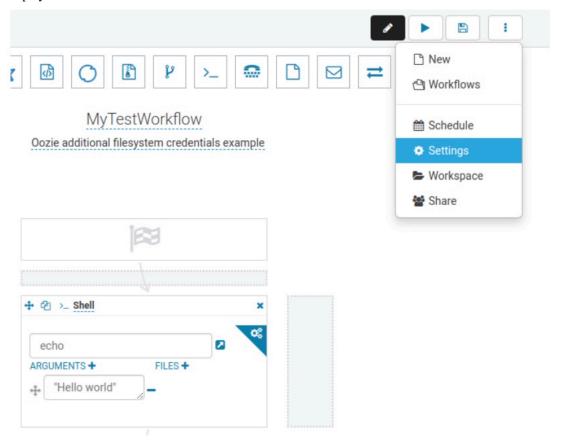

5. In the Workflow Settings dialog box, under the Hadoop Properties section, click + Add property and add the necessary credentials. The property name must be in the format similar to oozie.action.credentials.filesystem.<myCustomCredential> where myCustomCredential is the description of the credential. The value of this property must be set to a valid filesystem URI, for example, an S3 bucket URL. Click

+ Add property to add additional properties if you want to access more than one s3 bucket, and so on, as shown in the below figure.

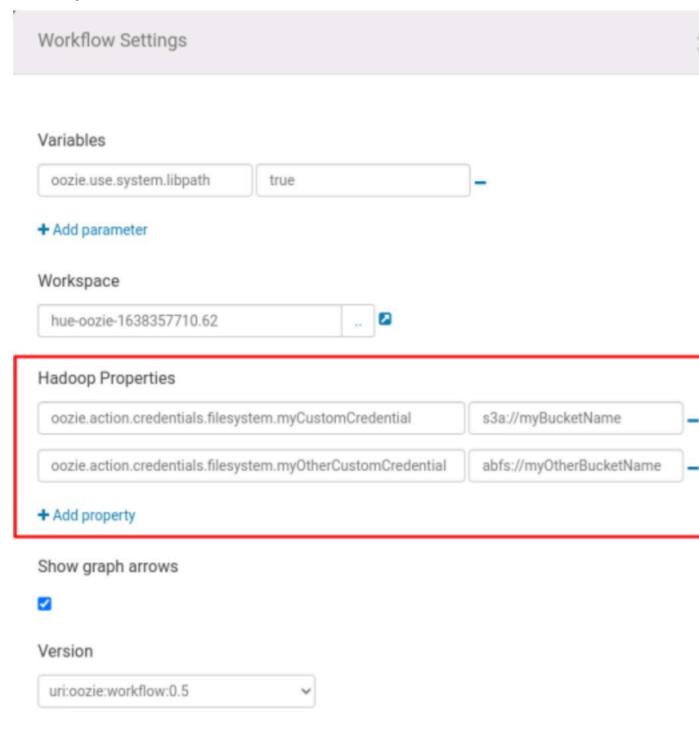

**6.** Click Action Settings to set the credential defined in the previous step to use it in the workflow action where it is needed.

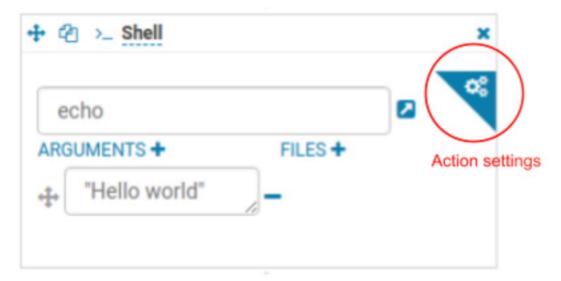

7. Add a new property to the action with the name oozie.action.credentials.filesystem and its value must be a comma-separated list of credential names defined in the hadoop properties. For example "myCustomCredential,myOtherCustomCredential". Based on this property, Oozie requests delegation tokens for the file-systems defined in the given credentials.

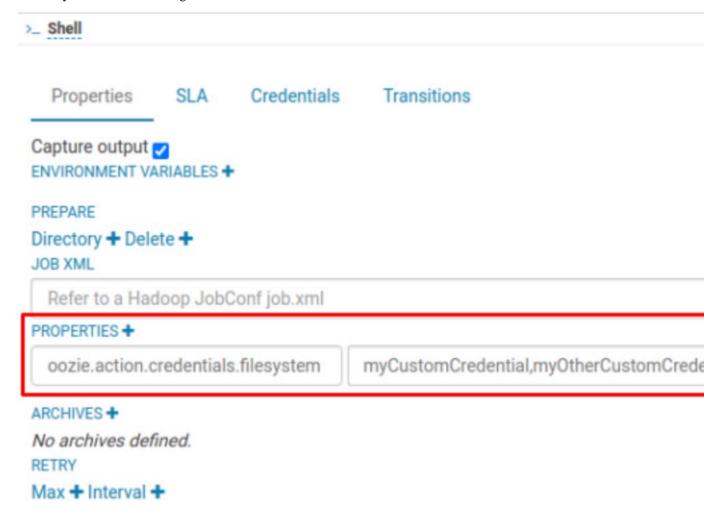

#### Results

Now the workflow is ready to be submitted and the following is the generated workflow.xml

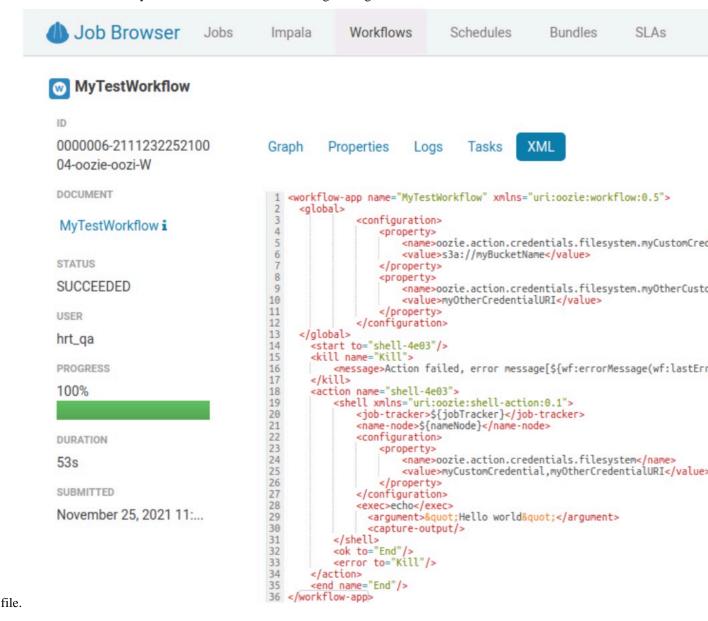

## Setting default credentials using Cloudera Manager

In scenarios where you need to set a credential for every action of every workflow, you can set the credential definitions and its usages using Cloudera Manager. You can also set these as the default configurations.

### **Procedure**

- 1. In Cloudera Manager, click the Oozie service.
- 2. Click the Configuration tab.
- **3.** Search for action\_conf and add the following in the Oozie Server Advanced Configuration Snippet (Safety Valve) for action-conf/default.xml field:

```
Definition (can be seen by all the actions started by Oozie)
```

Name: oozie.action.credentials.filesystem.myCustomCredential
Value: s3a://<bucket-name>

Name: oozie.action.credentials.filesystem.myotherCustomCredential
Value: abfs://<bucket-name>

Usage (applies to all the actions started by Oozie)

Name: oozie.action.credentials.filesystem
Value: myCustomCredential,myotherCustomCredential

**4.** Click Save Changes on the bottom right corner.

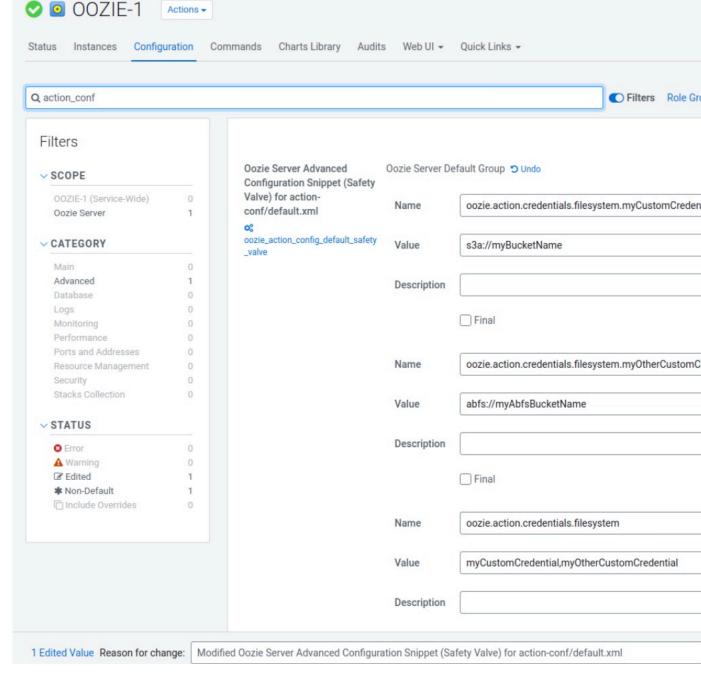

5.

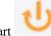

Click Stale Service Restart

that is next to the Oozie service name.

Review the properties added to the default action configuration. All these properties will be available in every Oozie action.

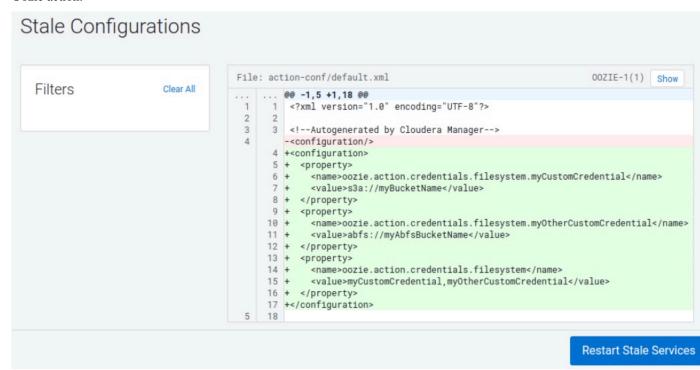

7. Click Restart Stale Services to make this change happen on the Oozie instances.

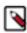

**Note:** After this configuration, you need not add anything in HUE, Oozie obtains a delegation token for those file-system paths for every action.

## **Advanced settings: Overriding default configurations**

You can override the default value set using Cloudera Manager, if required. For example, you have five different actions in the workflow and four of them use S3 buckets and one use ABFS. In this case, the S3 can be set as a default credential and can be overridden in only that one action to have a different value.

### **Procedure**

1. Using Cloudera Manager, set the credentials to use s3 bucket in the Oozie Server Advanced Configuration Snippet (Safety Valve) for action-conf/default.xml field:

```
Name: oozie.action.credentials.filesystem.myCustomCredential Value: s3a://<br/>bucket-name>
```

2. Using the HUE editor, edit the action for which you want to use a different credential and add the following:

```
Name: oozie.action.credentials.filesystem.myCustomCredential Value: abfs://myAbfsBucketName
```

Add the following property as described in the Step 4 and 5 of the Option 1: Setting file system credentials for Oozie through hadoop properties using Hue Editor.

Now Oozie actions will use the default S3 credential except the one which has the non-default value. It is also possible to combine the global configuration, where you define the possible file-system credentials, and in HUE you use the pre-defined global credentials.

### Modifying the workflow file manually

You can modify or add the "<credentials>...</credentials>" block at the beginning of the Oozie workflow.xml file. Do not remove any existing credentials from this block, add the new file system credential. Refer the newly defined credential in the action where it needs to be used.

### **Example**

```
<workflow-app name="MyTestWorkflow" xmlns="uri:oozie:workflow:0.5">
    <credentials>
        <credential name="my-s3-creds" type="filesystem">
           cproperty>
               <name>filesystem.path
               <value>s3a://{yourBucketName}</value>
           </property>
        </credential>
    </credentials>
    <start to="shell-action"/>
    <kill name="Kill">
        <message>Action failed</message>
    </kill>
    <action name="shell-action" cred="my-s3-creds">
        <shell xmlns="uri:oozie:shell-action:0.1">
            <job-tracker>${jobTracker}</job-tracker>
            <name-node>${nameNode}</name-node>
            <exec>echo</exec>
              <argument>&quot;Hello world&quot;</argument>
              <capture-output/>
        </shell>
        <ok to="End"/>
        <error to="Kill"/>
    </action>
    <end name="End"/>
</workflow-app>
```

### **Hue Limitation**

Hue is not capable of adding user defined file system credentials to the Oozie workflow but can add only built-in credentials as seen in the below figure.

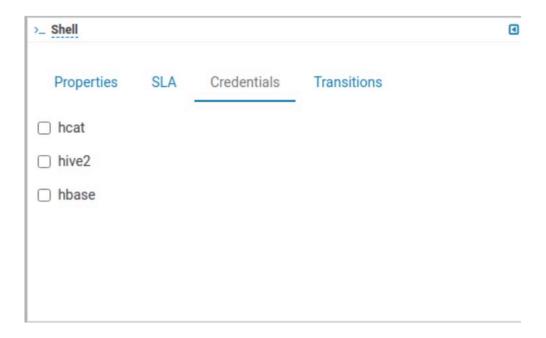

## Redeploying the Oozie ShareLib

Some Oozie actions – specifically DistCp, Streaming, Sqoop, and Hive – require external JAR files in order to run. Instead of having to keep these JAR files in each workflow's lib folder, or forcing you to manually manage them using the oozie.libpath property on every workflow using one of these actions, Oozie provides the ShareLib.

The ShareLib behaves very similarly to oozie.libpath, except that it is specific to the aforementioned actions and their required JARs.

## Redeploying the Oozie sharelib using Cloudera Manager

When you switch between MapReduce and YARN computation frameworks, you must redeploy the Oozie ShareLib.

### About this task

#### **Procedure**

- 1. Go to the Oozie service.
- 2. Select Actions Install Oozie ShareLib.

## **Oozie configurations with CDP services**

You can configure Oozie to work with different CDP services.

Some of the different services for which you can configure Oozie are as follows:

- Using Sqoop actions with Oozie
- · Enabling MapReduce jobs controlled by Oozie to read from or write to Amazon S3 or Microsoft Azure ADLS
- Configuring Oozie to use HDFS HA

### **Using Sqoop actions with Oozie**

There are certain recommendations that you must consider for using Sqoop actions with Oozie.

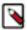

**Note:** Sqoop1 does not ship with third party JDBC drivers. You must download them separately and save them to the /var/lib/sqoop/ directory on the Oozie server.

### Recommendations for using Sqoop actions with Oozie

- Cloudera recommends that you not use Sqoop CLI commands with an Oozie Shell Action. Such deployments are
  not reliable and prone to breaking during upgrades and configuration changes.
- To import data into Hive, use a combination of a Sqoop Action with a Hive2 Action.
  - A Sqoop Action to simply ingest data into HDFS.
  - A Hive2 Action that loads the data from HDFS into Hive.

### Deploying and configuring Oozie Sqoop1 Action JDBC drivers

You must deploy and configure the Oozie Sqoop1 action JDBC drivers on HDFS.

### Before you begin

Confirm that your Sqoop1 JDBC drivers are present in /var/lib/sqoop.

#### **Procedure**

SSH to the Oozie server host and run the following commands to deploy and configure the drivers on HDFS.

```
cd /var/lib/sqoop
sudo -u hdfs hdfs dfs -mkdir /user/oozie/libext
sudo -u hdfs hdfs dfs -chown oozie:oozie /user/oozie/libext
sudo -u hdfs hdfs dfs -put /opt/cloudera/parcels/SQOOP_NETEZZA_CONNECTOR/s
qoop-nz-connector*.jar /user/oozie/libext/
sudo -u hdfs hdfs dfs -put /opt/cloudera/parcels/SQOOP_TERADATA_CONNECTOR/
lib/*.jar /user/oozie/libext/
sudo -u hdfs hdfs dfs -put /opt/cloudera/parcels/SQOOP_TERADATA_CONNECTOR/
sqoop-connector-teradata*.jar /user/oozie/libext/
sudo -u hdfs hdfs dfs -put /var/lib/sqoop/*.jar /user/oozie/libext/
sudo -u hdfs hdfs dfs -chown oozie:oozie /user/oozie/libext/*.jar
sudo -u hdfs hdfs dfs -chmod 755 /user/oozie/libext/*.jar
sudo -u hdfs hdfs dfs -ls /user/oozie/libext
# [sample contents of /user/oozie/libext]
-rwxr-xr-x 3 oozie oozie
                               959987 2016-05-29 09:58 /user/oozie/libext/
mysql-connector-java.jar
-rwxr-xr-x 3 oozie oozie
                               358437 2016-05-29 09:58 /user/oozie/libext/
nzjdbc3.jar
-rwxr-xr-x 3 oozie oozie
                              2739670 2016-05-29 09:58 /user/oozie/libext/
ojdbc6.jar
-rwxr-xr-x 3 oozie oozie
                              3973162 2016-05-29 09:58 /user/oozie/libext/
sqoop-connector-teradata-1.5c5.jar
                               41691 2016-05-29 09:58 /user/oozie/libext/
-rwxr-xr-x 3 oozie oozie
sqoop-nz-connector-1.3c5.jar
-rwxr-xr-x 3 oozie oozie
                               2405 2016-05-29 09:58 /user/oozie/libext/
tdgssconfig.jar
                               873860 2016-05-29 09:58 /user/oozie/libext/
-rwxr-xr-x 3 oozie oozie
terajdbc4.jar
```

### Configuring Oozie Sqoop1 Action workflow JDBC drivers

You must confirm that the Sqoop1 JDBC drivers are present in HDFS and then configure the required variables.

### **Procedure**

1. Confirm that the Sqoop1 JDBC drivers are present in HDFS. To do this, SSH to the Oozie Server host and run the following command:

```
sudo -u hdfs hdfs dfs -ls /user/oozie/libext
```

2. Configure the following Oozie Sqoop1 Action workflow variables in Oozie's job.properties file as follows:

```
oozie.use.system.libpath = true
oozie.libpath = /user/oozie/libext
```

# Configuring Oozie to enable MapReduce jobs to read or write from Amazon S3

MapReduce jobs controlled by Oozie as part of a workflow can read from and write to Amazon S3.

### Before you begin

You will need your AWS credentials (the appropriate Access key ID and Secret access key obtained from Amazon Web Services for your Amazon S3 bucket). After storing these credentials in the keystore (the JCEKS file), specify the path to this keystore in the Oozie workflow configuration.

#### About this task

This setup is for use in the context of Oozie workflows only, and does not support running shell scripts on Amazon S3 or other types of scenarios.

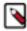

**Note:** In the following steps, replace the *path/to/file* with the HDFS directory where the .jceks file is located, and replace *access\_key\_ID* and *secret\_access\_key* with your AWS credentials.

### **Procedure**

1. Create the credential store (.jceks) and add your AWS access key to it as follows:

```
hadoop credential create fs.s3a.access.key -provider \ jceks://hdfs/path/to/file.jceks -value access_key_id
```

For example:

```
hadoop credential create fs.s3a.access.key -provider \
jceks://hdfs/user/root/awskeyfile.jceks -value AKIAIPVYH....
```

**2.** Add the AWS secret to this same keystore.

```
hadoop credential create fs.s3a.secret.key -provider \ jceks://hdfs/path/to/file.jceks -value secret_access_key
```

3. Set hadoop.security.credential.provider.path to the path of the .jceks file in Oozie's workflow.xml file in the MapReduce Action's <configuration> section so that the MapReduce framework can load the AWS credentials that give access to Amazon S3.

### **Configuring Oozie to use HDFS HA**

To configure an Oozie workflow to use HDFS HA, use the HDFS nameservice instead of the NameNode URI in the <name-node> element of the workflow.

### **Example:**

```
<action name="mr-node">
  <map-reduce>
    <job-tracker>${jobTracker}</job-tracker>
    <name-node>hdfs://ha-nn</name-node>
```

where *ha-nn* is the value of dfs.nameservices in hdfs-site.xml.

### **Related Information**

Additional considerations when configuring TLS/SSL for Oozie HA

### **Using Hive Warehouse Connector with Oozie Spark Action**

You can use Hive Warehouse Connector (HWC) with Oozie Spark action by updating job.properties file or action-level configurations.

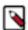

**Note:** There are known issues related to using Hive Warehouse Connector with Oozie Spark Action. Read the known issues and use the workaround listed here: Known Issues.

### For Updating job properties file

You can update job.properties to execute Hive commands using both HWC and non-HWC. When you update the job.properties, Hive Jars coming from Oozie's Spark ShareLib will be ignored and only the HWC Jar is used.

### Steps

- 1. Create a new ShareLib using a different name, such as hwc.
- 2. Place the HWC JAR onto the new ShareLib. For information about placing HWC JARs in the new ShareLib, see the **Appendix Creating a new 'hwc' ShareLib** section below.
- 3. Execute a ShareLib update.
- 4. When executing a Spark action using the HWC include the following properties in the job.properties file:

```
oozie.action.sharelib.for.spark=spark,hwc
```

### For Updating action-level configuration

You can update the action-level configurations to execute Hive commands using both HWC and non-HWC. If you have a workflow which contains an action where you would like to use HWC and another action where you do not want to use HWC, you can achieve the same by specifying the ShareLib properties at the action level.

### Example

```
<spark xmlns="uri:oozie:spark-action:1.0">
...
```

```
<configuration>
  cproperty xmlns="">
  <name>oozie.action.sharelib.for.spark</name>
  <value>spark,hwc</value>
  </property>
  </configuration>
    ...
  </spark>
```

### **Related Information**

Hive Warehouse Connector for accessing Apache Spark data

### Appendix - Creating a new 'hwc' ShareLib

The oozie admin commands have to be executed by the oozie user.

- 1. Kinit as oozie.
- 2. Check the current available ShareLibs:

```
oozie admin -shareliblist -oozie {url}
```

**3.** Create the folder for it on HDFS:

```
hdfs dfs -mkdir /user/oozie/share/lib/lib_{latestTimestamp}/hwc
```

- **4.** Add the JAR files to it from the /opt/cloudera/parcels/CDH/jars directory:
  - hive-warehouse-connector-assembly-1.0.0.< version number>-XXX.jar
  - hive-jdbc-3.1.3000.<version number>-XXX.jar
  - hive-jdbc-handler-3.1.3000.<*version\_number>-XXX*.jar
  - hive-impala-3.1.3000.
     version\_number>-XXX.jar
  - impala-bridge-<*version\_number*>-XXX.jar
  - impala-data-source-api-<version\_number>-XXX.jar
  - impala-frontend-<*version\_number*>-*XXX*.jar
  - impala-minimal-s3a-aws-sdk-<*version\_number*>-XXX.jar
  - spark-sql-kafka-0-10 2.11-<*version number*>-XXX.jar

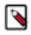

**Note:** Do not add any standalone JARs (\*-standalone.jar) in this directory.

**5.** Update the ShareLib property:

```
oozie admin -sharelibupdate -oozie {url}
```

**6.** List the ShareLibs again to check if hwc is present:

```
oozie admin -shareliblist -oozie {url}
```

### **Example for using HWC with Oozie Spark action**

Understand how you can use the Hive Warehouse Connector (HWC) with Oozie Spark actions through an example that creates an application to read tables from Hive using HWC and display its contents. You can do it either by using a JAR application or by using a Python application.

### **Using application JAR**

This example provides detailed information about the job.properties file, workflow.xml file, and application logic required for this task, and lists the necessary information required for using HWC in Oozie Spark action when you build an application JAR.

### **Example application logic**

You can package the following Scala application logic into a JAR by using either Maven or SBT command line utility with the compatible CDP versions. You can call it the org.example package. The following application logic requires only two dependencies - spark-sql and HWC.

```
import com.hortonworks.hwc.HiveWarehouseSession
import org.apache.spark.sql.SparkSession

object ExampleRun {
    def main(args: Array[String]): Unit = {
        println("Using Hive Warehouse connector")
        //Create a Spark session
        val spark = SparkSession.builder().enableHiveSupport().getOrC

reate()
    //Create a HWC session using the Spark Session
    val hive = HiveWarehouseSession.session(spark).build()
        println(args(0)) // Print the input
        //Query the string provided in the arguments using hive.sql()
        hive.sql("SELECT * FROM " + args(0)).show
        //Close the Spark session
        spark.close()
    }
}
```

#### · Maven method

Add the following dependencies when you build an application JAR by using Maven:

Create a JAR using the following command:

```
mvn clean package -Dspark.version=<CDP Spark version> -Dhwc.
version=<CDP HWC Version>
```

For example,

```
mvn clean package -Dspark.version=2.4.7.7.1.7.61-1 -Dhwc.ver sion=1.0.0.7.1.7.61-1
```

· SBT method

Add the following library dependencies when you build an application JAR by using SBT:

```
val sparkVersion = sys.props.getOrElse("spark.version", "<CDP
   Spark version>")
val hwcVersion = sys.props.getOrElse("hwc.version", "<CDP HWC
   Version>")
libraryDependencies ++= Seq(
   "com.hortonworks.hive" % "hive-warehouse-connector_2.11" % h
wcVersion % "provided",
   "org.apache.spark" %% "spark-sql" % sparkVersion % "provid
ed" force()
```

Create a JAR file using the following command:

```
sbt clean compile assembly -Dspark.version=<CDP Spark version>
-Dhwc.version=<CDP HWC Version>
```

For example,

```
sbt clean compile assembly -Dspark.version=2.4.7.7.1.7.61-1 - Dhwc.version=1.0.0.7.1.7.61-1
```

Save these JAR files in HDFS in a specific location so that it can be used later in the job.properties file. The class name here is org.example.ExampleRun which you will use later while specifying the job.

### Example job.properties file

```
HCAT_METASTORE_URI=thrift://myhost-1.myhost.example.site:9083
ROOT_LOGGER_LEVEL=INFO
HCAT_PRINCIPAL=hive/_HOST@EXAMPLE.COM
oozie.action.sharelib.for.spark=spark,hwc
MASTER=yarn
JDBC PRINCIPAL=hive/ HOST@EXAMPLE.COM
JDBC URL=jdbc:hive2://myhost-1.myhost.example.site:10001/default;
transportMode=http;httpPath=cliservice;ssl=true;sslTrustStore=/v
ar/lib/cloudera-scm-agent/agent-cert/cm-auto-global truststore.j
ks;trustStorePassword=update_this_password
oozie.wf.application.path=hdfs:///tmp/workdir
HIVE_TABLE_NAME=sampleTable
JDBC_MODE=JDBC_CLUSTER
qqAyM=3MAN qqA
MODE=cluster
JAR=hdfs:///tmp/workdir/hwc-examples-1.0.jar
CLASSNAME=org.example.ExampleRun
OOZIE_LAUNCHER_OPTS="-verbose:class"
SPARK_OPTS=--conf spark.driver.extraJavaOptions='-verbose:class'
 -conf spark.executor.extraJavaOptions='-verbose:class'
```

All the values are example values and are indicative of what you need to write in the file.

HCAT\_METASTORE\_URI represents the Hive metastore URI and HCAT\_PRINCIPAL is the configuration required for Kerberos authentication for the Hive metastore. oozie.action.shareli b.for.spark=spark,hwc must be set as it is. MASTER specifies running Spark in the YARN mode. JDBC\_PRINCIPAL is required for Kerberos authentication for HiveServer2. JDBC\_URL is required to create a connection to Hive Server 2.

If you run into any classpath issues while executing the Oozie job, then you can check the details by using OOZIE\_LAUNCHER\_OPTS and SPARK\_OPTS. These configurations show you what classes are loaded from which JAR files in the Spark job by checking the YARN logs of the Spark job.

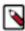

**Note:** The sharelib folder contains an additional folder by the name hwc and this folder must not contain a \*-standalone.jar (standalone JAR files) in it.

### Example workflow.xml file

```
<name>hcat.metastore.uri
                <value>${HCAT_METASTORE_URI}</value>
            </property>
            property>
                <name>hcat.metastore.principal</name>
                <value>${HCAT_PRINCIPAL}</value>
            </property>
        </credential>
        <credential name="hs2-creds" type="hive2">
            property>
                <name>hive2.server.principal</name>
                <value>${JDBC_PRINCIPAL}</value>
            </property>
            property>
                <name>hive2.jdbc.url</name>
                <value>${JDBC_URL}</value>
            </property>
        </credential>
    </credentials>
    <start to="SPARK_HWC_JDBC_READ"/>
    <action name="SPARK_HWC_JDBC_READ" cred="hs2-creds,hcatauth">
        <spark xmlns="uri:oozie:spark-action:1.0">
            <configuration>
                cproperty>
                    <name>mapreduce.job.hdfs-servers
                    <value>${firstNotNull(wf:conf('HDFS_SERVER)
S'),' ')}</value>
               </property>
               cproperty>
                    <name>oozie.launcher.mapreduce.map.java.opts
      <value>${firstNotNull(wf:conf('OOZIE_LAUNCHER_OPTS'),' ')}
/value>
               </property>
               cproperty>
                    <name>oozie.action.rootlogger.log.level</na</pre>
me>
                    <value>${firstNotNull(wf:conf('ROOT LOGGER L
EVEL'), 'INFO')}</value>
               </property>
            </configuration>
            <master>${MASTER}</master>
            <mode>${MODE}</mode>
     <name>${APP_NAME}</name>
     <class>${CLASSNAME}</class>
     <jar>${JAR}</jar>
            <spark-opts>--conf spark.sql.hive.hiveserver2.jdbc
.url=${JDBC_URL} --conf spark.sql.extensions="com.hortonworks.s"
park.sql.rule.Extensions" --conf spark.datasource.hive.warehouse
.read.mode=${JDBC_MODE} --conf spark.sql.hive.hiveserver2.jdbc.u
rl.principal=${JDBC_PRINCIPAL} ${firstNotNull(wf:conf('SPARK_OPT
S'),' ')}</spark-opts>
            <arg>${HIVE_TABLE_NAME}</arg>
        </spark>
        <ok to="end"/>
        <error to="fail"/>
    </action>
    <kill name="fail">
        <message>Workflow failed, error message[${wf:errorMess}
age(wf:lastErrorNode())}</message>
    </kill>
```

```
<end name="end"/>
</workflow-app>
```

Save this workflow.xml file in the directory where you have defined oozie.wf.application.path. The different properties seen in "\${}" are properties that are written either in the job.properties file or can be passed in the command line. Notice that the <spark-opts> tag contains the necessary configurations that are required for HWC. The <arg> tag contains the input for the application. The <arg> tag is currently set to a Hive table name which is used by a SELECT statement written in the application code.

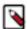

**Note:** Do not include the HWC JAR file anywhere in the workflow.xml file as part of the Spark Job. The file is present in the sharelib folder that is explicitly created for HWC.

### **Using Python application**

This example provides detailed information about the job.properties file, workflow.xml file, and application logic required for this task, and lists the necessary information required for using HWC in Oozie Spark action when a Python application is built.

### Example application logic

```
import sys
from pyspark.sql import SparkSession
from pyspark_llap import HiveWarehouseSession

spark = SparkSession.builder.enableHiveSupport().getOrCreate()
hwc = HiveWarehouseSession.session(spark).build()
tableName = sys.argv[1]
print "======Reading hive table - " + tableName + " via HWC===
===="
# Read via HWC
hwc.sql("select * from " + tableName).show()

hwc.close()
spark.stop()
```

You are using the pyspark module and HWC specific pyspark\_llap module for executing the Python program. The pyspark llap module is derived from the HWC artifacts given in the CDP builds.

### Example job.properties file

```
HCAT METASTORE URI=thrift://myhos
t-1.myhost.example.site:9083
ROOT LOGGER LEVEL=INFO
HCAT PRINCIPAL=hive/ HOST@EXAMPLE.COM
oozie.action.sharelib.for.spark=spark,hwc
MASTER=yarn
JDBC_PRINCIPAL=hive/_HOST@EXAMPLE.COM
JDBC_URL=jdbc:hive2://myhost-1.myhost.example.site:10001/default
;transportMode=http;httpPath=cliservice;ssl=true;sslTrustStore=/
var/lib/cloudera-scm-agent/agent-cert/cm-auto-global_truststore.
jks;trustStorePassword=update_this_password
oozie.wf.application.path=hdfs://tmp/workdir
HIVE_TABLE_NAME=sampleTable
JDBC_MODE=JDBC_CLUSTER
APP_NAME=MyApp
MODE=cluster
PY_FILE=hdfs:///tmp/workdir/testhwcread.py
PYSPARK_HWC_ZIP=/opt/cloudera/parcels/CDH/lib/hive_warehouse_con
nector/pyspark_hwc-1.0.0.7.1.7.61-1.zip
OOZIE_LAUNCHER_OPTS="-verbose:class"
```

```
SPARK_OPTS=--conf spark.driver.extraJavaOptions='-verbose:class' --conf spark.executor.extraJavaOptions='-verbose:class'
```

All the values are example values and are indicative of what you need to write in the file.

HCAT\_METASTORE\_URI represents the hive metastore URI and HCAT\_PRINCIPAL is the configuration required for Kerberos authentication for the Hive metastore. oozie.action.shareli b.for.spark=spark,hwc must be set as it is. MASTER specifies running Spark in the YARN mode. JDBC\_PRINCIPAL is required for Kerberos authentication for HiveServer2. JDBC\_URL is required to create a connection to Hive Server 2.

If you run into any classpath issues while executing the Oozie job, then you can check the details by using OOZIE\_LAUNCHER\_OPTS and SPARK\_OPTS. These configurations show you what classes are loaded from which JAR files in the Spark job by checking the YARN logs of the Spark job.

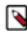

**Note:** The sharelib folder contains an additional folder by the name hwc and this folder must not contain a \*-standalone.jar (standalone JAR files) in it.

### Example workflow.xml file

```
<?xml version="1.0" encoding="utf-8"?>
<workflow-app name="spark-hwc-hive-wf" xmlns="uri:oozie:workflow:</pre>
1.0">
    <credentials>
        <credential name="hcatauth" type="hcat">
            cproperty>
                <name>hcat.metastore.uri</name>
                <value>${HCAT_METASTORE_URI}</value>
            </property>
            property>
                <name>hcat.metastore.principal</name>
                <value>${HCAT_PRINCIPAL}</value>
            </property>
        </credential>
        <credential name="hs2-creds" type="hive2">
            property>
                <name>hive2.server.principal</name>
                <value>${JDBC_PRINCIPAL}</value>
            </property>
            cproperty>
                <name>hive2.jdbc.url</name>
                <value>${JDBC_URL}</value>
            </property>
        </credential>
    </credentials>
    <start to="SPARK_HWC_JDBC_READ"/>
    <action name="SPARK_HWC_JDBC_READ" cred="hs2-creds,hcatauth">
        <spark xmlns="uri:oozie:spark-action:1.0">
            <configuration>
                cproperty>
                    <name>mapreduce.job.hdfs-servers
                    <value>${firstNotNull(wf:conf('HDFS_SERVER)
S'),' ')}</value>
               </property>
               cproperty>
                    <name>oozie.launcher.mapreduce.map.java.opts
/name>
                    <value>${firstNotNull(wf:conf('OOZIE_LAUNCHER)}
_OPTS'),' ')}</value>
               </property>
               cproperty>
```

Cloudera Runtime Oozie High Availability

```
<name>oozie.action.rootlogger.log.level</name</pre>
>
                    <value>${firstNotNull(wf:conf('ROOT_LOGGER)}
_LEVEL'),'INFO')}</value>
               </property>
            </configuration>
            <master>${MASTER}</master>
            <mode>${MODE}</mode>
     <name>${APP_NAME}</name>
     <jar>${PY_FILE}</jar>
            <spark-opts>--conf spark.sql.hive.hiveserver2.jdbc.ur
1=${JDBC URL}
               --conf spark.sql.extensions="com.hortonworks.spar
k.sql.rule.Extensions" --conf spark.datasource.hive.warehouse.re
ad.mode=${JDBC_MODE} --conf spark.sql.hive.hiveserver2.jdbc.url.
principal=${JDBC_PRINCIPAL} --conf spark.submit.pyFiles=${PYSPAR
K_HWC_ZIP} ${firstNotNull(wf:conf('SPARK_OPTS'),' ')}/spark-opt
            <arg>${HIVE_TABLE_NAME}</arg>
        </spark>
        <ok to="end"/>
        <error to="fail"/>
    </action>
    <kill name="fail">
        <message>Workflow failed, error message[${wf:errorMess
age(wf:lastErrorNode())}</message>
    </kill>
    <end name="end"/>
</workflow-app>
```

Save this workflow.xml file in the directory where you have defined oozie.wf.application.path. The different properties seen in "\${}" are properties that are written either in the job.properties file or can be passed in the command line. The <spark-opts> tag contains the necessary configurations that are required for HWC. The <arg> tag contains the input for the application that needs to be run. It is currently set to a Hive table name which is used for executing a SELECT query on the same table.

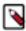

**Note:** Do not include the HWC JAR anywhere in the workflow.xml file as part of the Spark Job. It is already present in the sharelib folder that is explicitly created for HWC.

## **Oozie High Availability**

Oozie High Availability is "active-active" so that both Oozie servers are active at the same time, with no failover. High availability for Oozie is supported in both MRv1 and MRv2 (YARN).

### Requirements for Oozie High Availability

You must ensure your cluster meets all the requirements for configuring Oozie High Availability (HA).

- Multiple active Oozie servers, preferably identically configured.
- JDBC JAR in the same location across all Oozie hosts (for example, /var/lib/oozie/).
- External database that supports multiple concurrent connections, preferably with HA support.
- ZooKeeper ensemble with distributed locks to control database access, and service discovery for log aggregation.
- Load balancer (preferably with HA support, for example HAProxy), virtual IP, or round-robin DNS to provide a single entry point (of the multiple active servers), and for callbacks from the Application Master or JobTracker.

Cloudera Runtime Oozie High Availability

### **Configuring Oozie High Availability using Cloudera Manager**

You can use Cloudera Manager to enable or disable Oozie High Availability (HA).

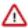

**Important:** Enabling or disabling HA makes the previous monitoring history unavailable.

### **Oozie Load Balancer configuration**

To enable Oozie High Availability, you must manually configure a Load Balancer.

### **About this task**

Cloudera recommends using the HAProxy Load Balancer. These steps explain how to configure the HAProxy load balancer. However, you can choose to configure a different Load Balancer.

#### **Procedure**

- Install HAProxy on the host where you are setting up and configuring the Oozie load balancer. For more information, see the HAProxy documentation.
- 2. You must configure the Oozie load balancer for both HTTP and HTTPS ports.

```
This is an example:
global
               127.0.0.1 local2
   log
   pidfile
              /var/run/haproxy.pid
   maxconn
              4000
   user
             haproxy
              haproxy
   group
   daemon
   stats
             socket /tmp/haproxy
defaults
   mode
                           http
                           global
   log
   option
                          httplog
   option
                          dontlognull
   option forwardfor
                         except 127.0.0.0/8
                         redispatch
   option
   retries
   timeout http-request 10s
   timeout queue
                         1m
   timeout connect
                         10s
   timeout client
                         10m
   timeout server
                         10m
   timeout check
                         10s
   maxconn
                          3000
listen admin
       bind *:8000
       stats enable
# main frontend which proxys to the backends
frontend
                              oozie_front
                              *:5000 ssl crt /var/lib/cloudera-scm-agent
/agent-cert/cdep-host_key_cert_chain_decrypted.pem
   default_backend
                              oozie
```

Cloudera Runtime Oozie High Availability

```
# round robin balancing between the various backends
backend oozie
   balance
                             roundrobin
   server ooziel my-oozie-host-1:11443/oozie check ssl ca-file /var/lib/
cloudera-scm-agent/agent-cert/cm-auto-global_cacerts.pem
   server oozie2 my-oozie-host-2:11443/oozie check ssl ca-file /var/lib/
cloudera-scm-agent/agent-cert/cm-auto-global_cacerts.pem
   server oozie3 my-oozie-host-3:11443/oozie check ssl ca-file /var/lib/
cloudera-scm-agent/agent-cert/cm-auto-global_cacerts.pem
# main frontend which proxys to the http backends
oozie_front_http
frontend
   bind
                             *:5002
   default_backend
                             oozie_http
# round robin balancing between the various http backends
       ______
backend oozie_http
   balance
                             roundrobin
   server oozie_http1 my-oozie-host-1:11000/oozie check
server oozie_http2 my-oozie-host-2:11000/oozie check
   server oozie_http3 my-oozie-host-3:11000/oozie check
```

Using the example, the load balancer is setup for three Oozie instances. The load balancer listens on port 5002 for HTTP connections and forwards it to Oozie's port 11000. The load balancer listens on port 5000 for HTTPS connections and forwards it to Oozie's port 11443.

If you not enabled SSL in Oozie, then you do not need the HTTPS load balancer. For HTTPS load balancing, ensure that you set up the certificate.

**3.** Continue to configure the load balancer by enabling Oozie High Availability. For information about enabling Oozie High Availability, see Enabling Oozie High Availability.

### **Enabling Oozie High Availability**

You must select the host on which to install the additional Oozie server and specify the required property values to install Oozie High Availability (HA).

### Before you begin

Ensure that the requirements are satisfied.

### **Procedure**

- 1. In the Cloudera Manager Admin Console, go to the Oozie service.
- 2. Select Actions Enable High Availability to see eligible Oozie server hosts. The host running the current Oozie server is not eligible.
- 3. Select the host on which to install an additional Oozie server and click Continue.

- **4.** Update the following fields for the Oozie load balancer:
  - Hostname

For example:

```
nightly6x-1.vpc.cloudera.com
```

HTTP Port

For example:

```
5002
```

HTTPS Port

For example:

```
5000
```

5. Click Continue.

Cloudera Manager stops the Oozie servers, adds another Oozie server, initializes the Oozie server High Availability state in ZooKeeper, configures Hue to reference the Oozie load balancer, and restarts the Oozie servers and dependent services. In addition, Cloudera Manager generates Kerberos credentials for the new Oozie server and regenerates credentials for existing servers.

### **Disabling Oozie High Availability**

Based on your requirements, you can disable Oozie High Availability (HA) using Cloudera Manager.

### **Procedure**

- 1. In the Cloudera Manager Admin Console, go to the Oozie service.
- 2. Select Actions Disable High Availability to see all hosts currently running Oozie servers.
- 3. Select the one host to run the Oozie server and click Continue.

Cloudera Manager stops the Oozie service, removes the additional Oozie servers, configures Hue to reference the Oozie service, and restarts the Oozie service and dependent services.

## Scheduling in Oozie using cron-like syntax

Most Linux distributions include the cron utility, which is used for scheduling time-based jobs. You can schedule Oozie using Cron-like syntax.

### Location

Set the scheduling information in the frequency attribute of the coordinator.xml file. A simple file looks like the following example. The frequency attribute and scheduling information appear in bold.

### Syntax and structure

The cron-like syntax used by Oozie is a string with five space-separated fields:

- minute
- hour
- · day-of-month
- month
- · day-of-week

The structure takes the form of \* \* \* \* \*. For example, 30 14 \* \* \* means that the job runs at at 2:30 p.m. everyday. The minute field is set to 30, the hour field is set to 14, and the remaining fields are set to \*.

### Allowed values and special characters

The following table describes special characters allowed and indicates in which fields they can be used.

**Table 1: Special characters** 

| Character         | Fields Allowed            | Description                                                                                                    |
|-------------------|---------------------------|----------------------------------------------------------------------------------------------------|
| * (asterisk)      | All                       | Match all values.                                                                                                    |
| , (comma)         | All                       | Specify multiple values.                                                                                                    |
| - (dash)          | All                       | Specify a range.                                                                                                    |
| / (forward slash) | All                       | Specify an increment.                                                                                                    |
| ? (question mark) | Day-of-month, day-of-week | Indicate no specific value (for example, if you want to specify one but not the other).                                                         |
| L                 | Day-of-month, day-of-week | Indicate the last day of the month or the last day of the week (Saturday). In the day-of-week field, 6L indicates the last Friday of the month. |
| W                 | Day-of-month              | Indicate the nearest weekday to the given day.                                                                                                  |
| # (pound sign)    | Day-of-week               | Indicate the nth day of the month                                                                                                    |

The following table summarizes the valid values for each field.

| Field        | Allowed Values  | Allowed Special Characters |
|--------------|-----------------|----------------------------|
| Minute       | 0-59            | ,-*/                       |
| Hour         | 0-23            | ,-*/                       |
| Day-of-month | 0-31            | , - * ? / L W              |
| Month        | 1-12 or JAN-DEC | ,-*/                       |
| Day-of-week  | 1-7 or SUN-SAT  | ,-*?/L#                    |

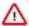

**Important:** Some cron implementations accept 0-6 as the range for days of the week. Oozie accepts 1-7 instead.

## **Oozie scheduling examples**

You can use cron scheduling in Oozie to ensure that the jobs run according to the criteria that you specify.

The following examples show cron scheduling in Oozie. Oozie's processing time zone is UTC. If you are in a different time zone, add to or subtract from the appropriate offset in these examples.

### Run at the 30th minute of every hour

Set the minute field to 30 and the remaining fields to \* so they match every value.

```
frequency="30 * * * * "
```

### Run at 2:30 p.m. every day

Set the minute field to 30, the hour field to 14, and the remaining fields to \*.

```
frequency="30 14 * * * "
```

### Run at 2:30 p.m. every day in February

Set the minute field to 30, the hour field to 14, the day-of-month field to \*, the month field to 2 (February), and the day-of-week field to \*.

```
frequency="30 14 * 2 *"
```

## Run every 20 minutes between 5:00-10:00 a.m. and between 12:00-2:00 p.m. on the fifth day of each month

Set the minute field to 0/20, the hour field to 5-9,12-13, the day-of-month field to 0/5, and the remaining fields to \*.

```
frequency="0/20 5-9,12-13 0/5 * *"
```

### Run every Monday at 5:00 a.m.

Set the minute field to 0, the hour field to 5, the day-of-month field to ?, the month field to \*, and the day-of-week field to MON.

```
frequency="0 5 ? * MON"
```

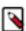

**Note:** If the ? was set to \*, this expression would run the job every day at 5:00 a.m., not just Mondays.

### Run on the last day of every month at 5:00 a.m.

Set the minute field to 0, the hour field to 5, the day-of-month field to L, the month field to \*, and the day-of-week field to ?.

```
frequency="0 5 L * ?"
```

### Run at 5:00 a.m. on the weekday closest to the 15th day of each month

Set the minute field to 0, the hour field to 5, the day-of-month field to 15W, the month field to \*, and the day-of-week field to ?.

```
frequency="0 5 15W * ?"
```

### Run every 33 minutes from 9:00-3:00 p.m. on the first Monday of every month

Set the minute field to 0/33, the hour field to 9-14, the day-of-week field to 2#1 (the first Monday), and the remaining fields to \*.

```
frequency="0/33 9-14 ? * 2#1"
```

### Run every hour from 9:00 a.m.-5:00 p.m. on weekdays

Set the minute field to 0, the hour field to 9-17, the day-of-month field to ?, the month field to \*, and the day-of-week field to 2-6.

```
frequency="0 9-17 ? * 2-6"
```

### Run on the second-to-last day of every month

Set the minute field to 0, the hour field to 0, the day-of-month field to L-1, the month field to \*, and the day-of-week field to ?.

```
frequency="0 0 L-1 * ?"
```

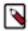

Note: "L-1# means the second-to-last day of the month.

Oozie uses Quartz, a job scheduler library, to parse the cron syntax. For more examples, go to the CronTrigger Tutorial on the Quartz website. Quartz has two fields (second and year) that Oozie does not support.

## Configuring an external database for Oozie

Oozie is a stateless web application by design. All information about running and completed workflows, coordinators, and bundle jobs are stored in a relational database. Oozie supports an embedded PostgreSQL database; however, Cloudera strongly recommends that you use an external database for production systems.

#### **Related Information**

Oozie database configurations

### **Configuring PostgreSQL for Oozie**

You must install PostgreSQL, create the Oozie user and database, and configure PostgreSQL to accept network connections for the Oozie user.

### **Procedure**

- 1. Install PostgreSQL
  - See the PostgreSQL documentation to install it.
- 2. Create the Oozie User and Oozie Database.

For example, using the PostgreSQL psql command-line tool:

```
$ psql -U postgres
Password for user postgres: *****

postgres=# CREATE ROLE oozie LOGIN ENCRYPTED PASSWORD 'oozie'
NOSUPERUSER INHERIT CREATEDB NOCREATEROLE;
CREATE ROLE

postgres=# CREATE DATABASE "oozie" WITH OWNER = oozie
    ENCODING = 'UTF8'
    TABLESPACE = pg_default
    LC_COLLATE = 'en_US.UTF-8'
    LC_CTYPE = 'en_US.UTF-8'
    CONNECTION LIMIT = -1;
CREATE DATABASE

postgres=# \q
```

- 3. Configure PostgreSQL to Accept Network Connections for the Oozie User.
  - a) Edit the postgresql.conf file and set the listen\_addresses property to \*, to make sure that the PostgreSQL server starts listening on all your network interfaces. Also make sure that the standard\_conforming\_strings property is set to off.
  - b) Edit the PostgreSQL data/pg\_hba.conf file as follows:

```
host oozie 0.0.0.0/0 md5
```

4. Reload the PostgreSQL Configuration.

```
sudo -u postgres pg_ctl reload -s -D /opt/PostgreSQL/8.4/data
```

### **Configuring MariaDB for Oozie**

You must install MariaDB, create the Oozie database and MariaDB user, and add the MariaDB JDBC driver jar file to Oozie.

#### **Procedure**

- 1. Install and Start MariaDB.
- 2. Create the Oozie Database and Oozie MariaDB User.

For example, using the MariaDB mysql command-line tool:

```
$ mysql -u root -p
Enter password:

MariaDB [(none)]> create database oozie default character set utf8;
Query OK, 1 row affected (0.00 sec)

MariaDB [(none)]> grant all privileges on oozie.* to 'oozie'@'localhost'
   identified by 'oozie';
Query OK, 0 rows affected (0.00 sec)

MariaDB [(none)]> grant all privileges on oozie.* to 'oozie'@'%' identi
fied by 'oozie';
Query OK, 0 rows affected (0.00 sec)

MariaDB [(none)]> exit
Bye
```

3. Add the MariaDB JDBC Driver JAR to Oozie.

Cloudera recommends that you use the MySQL JDBC driver for MariaDB. Copy or symbolically link the MySQL JDBC driver JAR to the /var/lib/oozie/ directory.

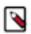

**Note:** You must manually download the MySQL JDBC driver JAR file.

### **Configuring MySQL for Oozie**

You must install MySQL, create the Oozie database and MySQL user, and add the MySQL JDBC driver jar file to Oozie.

### **Procedure**

1. Install and Start MySQL.

2. Create the Oozie Database and Oozie MySQL User.

For example, using the MySQL mysql command-line tool:

```
$ mysql -u root -p
Enter password:

mysql> create database oozie default character set utf8;
Query OK, 1 row affected (0.00 sec)

mysql> grant all privileges on oozie.* to 'oozie'@'localhost' identified by 'oozie';
Query OK, 0 rows affected (0.00 sec)

mysql> grant all privileges on oozie.* to 'oozie'@'%' identified by 'oozi e';
Query OK, 0 rows affected (0.00 sec)

mysql> exit
Bye
```

3. Add the MySQL JDBC Driver JAR to Oozie.

Copy or symbolically link the MySQL JDBC driver JAR into one of the following directories:

- For installations that use packages: /var/lib/oozie/
- For installations that use parcels: /opt/cloudera/parcels/CDH/lib/oozie/lib/

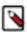

**Note:** You must manually download the MySQL JDBC driver JAR file.

### **Configuring Oracle for Oozie**

You must install Oracle 12.2, create the Oozie Oracle user and grant privileges, and add the Oracle JDBC driver jar file to Oozie.

### **Procedure**

1. Install and Start Oracle 12.2

Use Oracle's instructions.

**2.** Create the Oozie Oracle User and Grant Privileges.

The following example uses the Oracle sqlplus command-line tool, and shows the privileges Cloudera recommends. Oozie needs CREATE SESSION to start and manage workflows. The additional roles are needed for creating and upgrading the Oozie database.

```
sqlplus system@localhost/<SERVICE_NAME>

SQL> create user <user> identified by <password> default tablespace <ta
blespace> temporary tablespace temp;
    User created.

SQL> grant create sequence to <user>;
    Grant succeeded.

SQL> grant create session to <user>;
    Grant succeeded.

SQL> grant create table to <user>;
    Grant succeeded.

SQL> grant create table to <user>;
    Grant succeeded.

SQL> alter user <user> quota unlimited on <tablespace>;
    User altered.
```

SQL> exit

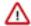

### **Important:**

For security reasons, do not make the following grant:

```
grant select any table to oozie;
```

**3.** Add the Oracle JDBC Driver JAR to Oozie.

Copy or symbolically link the Oracle JDBC driver JAR into the /var/lib/oozie/ directory.

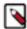

**Note:** You must manually download the Oracle JDBC driver JAR file.

## Working with the Oozie server

You can use the command-line interface to start or stop the Oozie server. In addition, you can access the Oozie server with the Oozie client or with a browser.

### **Starting the Oozie server**

You can use the service oozie start command to start Oozie.

### Before you begin

Ensure that you have performed all the required configuration steps.

### **Procedure**

Use the service oozie start command to start Oozie.
 If you see the message Oozie System ID [oozie-oozie] started in the oozie.log log file, the system has started successfully.

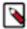

**Note:** By default, Oozie server runs on port 11000 and its URL is http://<OOZIE\_HOSTNAME>:11000/oozie. If SSL is enabled, then Oozie server runs on port 11443 by default.

## **Stopping the Oozie server**

Use the sudo service oozie stop command to stop a running Oozie server.

## **Accessing the Oozie server with the Oozie Client**

The Oozie client is a command-line utility that interacts with the Oozie server using the Oozie web-services API.

### **Procedure**

• Use the /usr/bin/oozie script to run the Oozie client.

For example, if you want to invoke the client on the same machine where the Oozie server is running:

```
$ oozie admin -oozie https://<oozie_server>:11443/oozie -status
System mode: NORMAL
```

• To make it convenient to use this utility, set the environment variable OOZIE\_URL to point to the URL of the Oozie server. Then you can skip the -oozie option.

For example, if you want to invoke the client on the same machine where the Oozie server is running, set the OOZIE\_URL to https://<oozie\_server>:11443/oozie.

```
$ export OOZIE_URL=https://<oozie_server>:11443/oozie
$ oozie admin -version
Oozie server build version: 4.0.0-cdh5.0.0
```

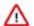

**Important:** If Oozie is configured with Kerberos Security enabled:

- You must have a Kerberos session running. For example, you can start a session by running the kinit command.
- Do not use localhost.

As with every service that uses Kerberos, Oozie has a Kerberos principal in the form <SERVICE>/<H OSTNAME>@<REALM>. In a Kerberos configuration, you must use the <HOSTNAME> value in the Kerberos principal to specify the Oozie server; for example, if the <HOSTNAME> in the principal is myoozieserver.mydomain.com, set OOZIE URL as follows:

```
export OOZIE_URL=https://myoozieserver.mydomain.com:11443/oozie
```

If you use an alternate hostname or the IP address of the service, Oozie will not work properly.

• If you want to access Oozie client through Knox:

```
export OOZIE_URL=https://<knox_host>:<knox_port>/gateway/cdp-proxy-api/o
ozie
```

When you access Oozie client through Knox, you need to specify a username and password in the command line as Knox needs it:

```
export OOZIE_URL=https://<knox_host>:<knox_port>/gateway/cdp-proxy-api/o
ozie
oozie admin -version -auth BASIC -username <username> -password <password>
```

- When the Oozie server has SSL enabled, the Oozie client does not automatically set the necessary trust-store properties to form a connection. You can set these properties using the following methods:
  - Add them as system properties immediately after the oozie command. For instance:

```
oozie \
   "-Djavax.net.ssl.trustStore={trustStorePath}" \
   "-Djavax.net.ssl.trustStorePassword={trustStorePassword}" \
   "-Djavax.net.ssl.trustStoreType={trustStoreType}" \
   {oozieCommand} \
   -oozie "{oozieUrl}" \
   ...
```

• You can also set these properties by defining the OOZIE\_CLIENT\_OPTS environment variable before running the Oozie command. For instance:

```
export OOZIE_CLIENT_OPTS="-Djavax.net.ssl.trustStore={trustStorePath} -D
javax.net.ssl.trustStorePassword={trustStorePassword} -Djavax.net.ssl.tr
ustStoreType={trustStoreType}"
```

• If you prefer, you can also utilize the -insecure argument with the Oozie command line to prevent the client from validating the certificates:

```
oozie \
   {oozieCommand} \
   -oozie "{oozieUrl}" \
```

-insecure \
...

### Accessing the Oozie server with a browser

If you have enabled the Oozie web console by adding the ExtJS library, you can connect to the console at http://< OOZIE\_HOSTNAME>:11000/oozie.

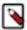

**Note:** If the Oozie server is configured to use Kerberos HTTP SPNEGO Authentication, you must use a web browser that supports Kerberos HTTP SPNEGO (for example, Firefox or Internet Explorer).

For information on how to enable the Oozie web console on managed clusters by adding the ExtJS library, see *Enabling the Oozie web console on managed clusters*.

### **Related Information**

Enabling the Oozie web console on managed clusters

## Adding schema to Oozie using Cloudera Manager

Cloudera Manager automatically configures Oozie with all available official schemas, and corresponding tables. You can manually add a schema (official or custom) with Cloudera Manager.

### **Procedure**

- 1. In the Cloudera Manager Admin Console, go to the Oozie service.
- **2.** Click the Configuration tab.
- 3. Select Scope Oozie Server.
- 4. Select Category Advanced.
- **5.** Locate the Oozie SchemaService Workflow Extension Schemas property or search for it by typing its name in the Search box.
- 6. Enter the desired schema from the following schema list appending .xsd to each entry.
  To apply this configuration property to other role groups as needed, edit the value for the appropriate role group.
- 7. Enter a Reason for change, and then click Save Change to commit the changes.
- 8. Restart the Oozie service.

Table 2: Oozie schema

| Schema | CDP                                                         |
|--------|-------------------------------------------------------------|
| distep | distcp-action-0.1<br>distcp-action-0.2<br>distcp-action-1.0 |
| email  | email-action-0.1<br>email-action-0.2                        |
| git    | git-action-1.0                                              |

| Schema            | CDP                   |
|-------------------|-----------------------|
| hive              | hive-action-0.2       |
|                   | hive-action-0.3       |
|                   | hive-action-0.4       |
|                   | hive-action-0.5       |
|                   | hive-action-0.6       |
|                   | hive-action-1.0       |
| HiveServer2       | hive2-action-0.1      |
|                   | hive2-action-0.2      |
|                   | hive2-action-1.0      |
| oozie-bundle      | oozie-bundle-0.1      |
|                   | oozie-bundle-0.2      |
| oozie-coordinator | oozie-coordinator-0.1 |
|                   | oozie-coordinator-0.2 |
|                   | oozie-coordinator-0.3 |
|                   | oozie-coordinator-0.4 |
|                   | oozie-coordinator-0.5 |
| oozie-sla         | oozie-sla-0.1         |
|                   | oozie-sla-0.2         |
| oozie-common      | oozie-common-1.0      |
| oozie-workflow    | oozie-workflow-0.1    |
|                   | oozie-workflow-0.2    |
|                   | oozie-workflow-0.2.5  |
|                   | oozie-workflow-0.3    |
|                   | oozie-workflow-0.4    |
|                   | oozie-workflow-0.4.5  |
|                   | oozie-workflow-0.5    |
|                   | oozie-workflow-1.0    |
| shell             | shell-action-0.1      |
|                   | shell-action-0.2      |
|                   | shell-action-0.3      |
|                   | shell-action-1.0      |
|                   | spark-action-0.1      |
|                   | spark-action-0.2      |
|                   | spark-action-1.0      |
|                   | sqoop-action-0.2      |
|                   | sqoop-action-0.3      |
|                   | sqoop-action-0.4      |
|                   | sqoop-action-1.0      |
| ssh               | ssh-action-0.1        |
|                   | ssh-action-0.2        |

## **Enabling the Oozie web console on managed clusters**

You must extract the ext-2.2 libraries to your Oozie server host and enable the Oozie web console.

#### **Procedure**

- 1. Download ext-2.2.
- 2. Extract the contents of the file to /var/lib/oozie on the same host as the Oozie Server. After extraction, the content of the directories is as follows:

```
total 984
drwxr-xr-x 9 oozie oozie 4096 Aug 4 2008 ext-2.2
-rw-r--r-- 1 systest root 999635 Jan 23 23:24 mysql-connector-java.jar

ls -ltr /var/lib/oozie/ext-2.2/

total 1752
-rw-r--r-- 1 oozie oozie 893 Feb 24 2008 INCLUDE_ORDER.txt
drwxr-xr-x 33 oozie oozie 4096 Aug 4 2008 examples
drwxr-xr-x 4 oozie oozie 49 Aug 4 2008 resources
drwxr-xr-x 10 oozie oozie 148 Aug 4 2008 source
drwxr-xr-x 10 oozie oozie 120 Aug 4 2008 build
-rw-r--r-- 1 oozie oozie 87524 Aug 4 2008 ext-core.js
-rw-r--r-- 1 oozie oozie 163794 Aug 4 2008 ext-core-debug.js
-rw-r--r-- 1 oozie oozie 974145 Aug 4 2008 ext-core-debug.js
drwxr-xr-x 6 oozie oozie 55 Aug 4 2008 ext-core-debug.js
drwxr-xr-x 6 oozie oozie 55 Aug 4 2008 ext-all-debug.js
drwxr-xr-x 10 oozie oozie 11548 Aug 4 2008 ext-all-js
-rw-r--r-- 1 oozie oozie 538956 Aug 4 2008 ext-all.js
-rw-r--r-- 1 oozie oozie 1513 Aug 4 2008 docs
drwxr-xr-x 5 oozie oozie 94 Jan 24 15:49 air
```

### For example:

```
unzip ext-2.2.zip -d /var/lib/oozie
chown -R oozie:oozie /var/lib/oozie/ext-2.2
```

- **3.** In Cloudera Manager Admin Console, go to the Oozie service.
- **4.** Restart the Oozie service.

## **Enabling Oozie SLA with Cloudera Manager**

You can use Oozie to define SLA limits for critical applications and actively monitor these jobs.

### **Procedure**

- 1. In the Cloudera Manager Admin Console, go to the Oozie service.
- 2. Click the Configuration tab.
- 3. Locate the Enable SLA Integration property or search for it by typing its name in the Search box.
- **4.** Select Enable SLA Integration. This sets the required values for oozie.services.ext and oozie.service.EventHandl erService.event.listeners in oozie-site.xml.

- 5. Enter a Reason for change, and then click Save Changes to commit the changes.
- **6.** Restart the Oozie service.

#### What to do next

The following properties are set by default when you enable Oozie SLA in Cloudera Manager. You do not have to explicitly define them, unless you want to modify any of these parameters:

```
oozie.service.SchemaService.wf.schemas
oozie.service.SchemaService.coord.schemas
oozie.service.SchemaService.sla.schemas
oozie.service.ELService.groups
oozie.service.ELService.constants.wf-sla-submit
oozie.service.ELService.ext.constants.coord-sla-create
oozie.service.ELService.functions.coord-sla-create
oozie.service.ELService.constants.coord-sla-submit
oozie.service.ELService.functions.coord-sla-submit
oozie.service.EventHandlerService.filter.app.types
oozie.service.EventHandlerService.event.queue
oozie.service.EventHandlerService.queue.size
oozie.service.EventHandlerService.worker.interval
oozie.service.EventHandlerService.batch.size
oozie.service.EventHandlerService.worker.threads
oozie.sla.service.SLAService.alert.events
oozie.sla.service.SLAService.capacity
oozie.sla.service.SLAService.calculator.impl
oozie.sla.service.SLAService.job.event.latency
oozie.sla.service.SLAService.check.interval
```

For oozie.sla.service.SLAService.alert.events, only END\_MISS is configured by default. To change the alert events, explicitly set END\_MISS, START\_MISS, or DURATION\_MISS, in Oozie Server Advanced Configuration Snippet (Safety Valve) for oozie-site.xml.

## Moving the Oozie service to a different host

To move the Oozie service to a new host, do the following:

#### **Procedure**

- 1. Stop the current Oozie service.
- 2. Add the Oozie service to the desired new host using Add Service wizard in Cloudera Manager. The wizard configures and starts Oozie and its dependent services.
- 3. Add the role specific configurations for the previous host to the new host, if any.
- 4. Restart the Oozie service.

## **Oozie database configurations**

You can use Cloudera Manager to configure data purge settings, loading, and dumping the Oozie database. Depending on the database that you are using with Oozie, you can set the timezone for the database.

**Related Information** 

Configuring an external database for Oozie

### Configuring Oozie data purge settings using Cloudera Manager

You can change your Oozie configuration to control when data is purged to improve performance, reduce database disk usage, or keep the history for a longer period of time. Limiting the size of the Oozie database can also improve performance during upgrades.

#### About this task

All Oozie workflows older than 30 days are purged from the database by default. However, actions associated with long-running coordinators do not purge until the coordinators complete. If, for example, you schedule a coordinator to run for a year, all those actions remain in the database for the year.

### **Procedure**

- 1. In the Cloudera Manager Admin Console, go to the Oozie service.
- **2.** Click the Configuration tab.
- 3. Type purge in the Search box.
- **4.** Set the following properties as required for your environment:
  - Enable Purge for Long-Running Coordinator Jobs
    - Select this property to enable purging of long-running coordinator jobs for which the workflow jobs are older than the value you set for the Days to Keep Completed Workflow Jobs property.
  - Days to Keep Completed Workflow Jobs
  - Days to Keep Completed Coordinator Jobs
  - Days to Keep Completed Bundle Jobs
- 5. Enter a Reason for change, and then click Save Changes to commit the changes.
- 6. Select Actions Restart to restart the Oozie Service.

### **Loading the Oozie database**

You must configure the database in which to load your Oozie data, create the required database tables, and then load the Oozie database.

### **Procedure**

- 1. Stop the Oozie server (in HA mode, stop all Oozie servers).
- 2. Install and configure the empty database in which to load your Oozie data.

The db.version of the database must match the db.version of the dump file.

3. Select Actions Create Oozie Database Tables.

Confirm you want to create the database tables by clicking Create Oozie Database Tables.

- **4.** Verify *Database Dump File* is set correctly.
  - a) In the Cloudera Manager Admin Console, click the Oozie service.
  - b) Go to the Configuration page.
  - c) Select Scope Oozie Server.
  - d) Select Category Database.
- 5. Select Actions Load Database.

Confirm you want to dump the database to the specified location by clicking Load Database.

6. Select Actions Start.

Confirm you want to start the service by clicking Start.

### **Dumping the Oozie database**

You must stop the Oozie server, specify the location to which you want to dump the Oozie database, and then perform the dumping operation.

### **Procedure**

- 1. Stop the Oozie server (in HA mode, stop all Oozie servers).
- 2. In the Cloudera Manager Admin Console, go to the Oozie service status page.
- 3. Select Actions Stop.

Confirm you want to stop the service by clicking Stop.

- **4.** Specify *Database Dump File*.
  - a) Go to the Configuration page.
  - b) Select Scope Oozie Server.
  - c) Select Category Database.
  - d) Set a file location for the Database Dump File.
- 5. Select Actions Dump Database.

Confirm that you want to dump the database to the specified location by clicking Dump Database.

During the export process, Cloudera Manager fetches and writes the database content a compressed zip specified by the *Database Dump File* property.

### Setting the Oozie database timezone

Depending on the type of database you are using with Oozie, you must configure specific properties for setting the database timezone.

Cloudera recommends that you set the timezone in the Oozie database to GMT. Databases do not handle Daylight Saving Time (DST) shifts correctly. There might be problems if you run any Coordinators with actions scheduled to materialize during the one-hour period that gets lost in DST.

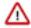

**Important:** Changing the timezone on an existing Oozie database while Coordinators are already running might cause Coordinators to shift by the offset of their timezone from GMT one time after you make this change.

For more information about how to set your database's timezone, see your database's documentation.

## Prerequisites for configuring TLS/SSL for Oozie

There are certain prerequisites that must be fulfilled for configuring TLS/SSL for Oozie.

- Keystores for Oozie must be readable by the oozie user. This can be a copy of the Hadoop services' keystore with permissions set to 0440 and owned by the oozie group.
- Truststores must have permissions set to 0444, which means that all users can read them.
- Specify absolute paths to the keystore and truststore files. These settings apply to all hosts on which daemon roles of the Oozie service run so the paths you choose must be valid on all hosts.
- If there is a DataNode and an Oozie server running on the same host, they can use the same certificate.

## **Configure TLS/SSL for Oozie**

You can edit properties to enable TLS/SSL for Oozie, specify the keystore file location on the local file system, and set the password for the keystore.

#### **Procedure**

- 1. In Cloudera Manager, select the Oozie service.
- **2.** Click the Configuration tab.
- 3. In the Search field, type TLS/SSL to show the Oozie TLS/SSL properties.
- 4. Edit the following TLS/SSL properties according to your cluster configuration.

| Property                                           | Description                                         |
|----------------------------------------------------|-----------------------------------------------------|
| Enable TLS/SSL for Oozie                           | Check this field to enable TLS/SSL for Oozie.       |
| Oozie TLS/SSL Server JKS Keystore<br>File Location | Path to the keystore file on the local file system. |
| Oozie TLS/SSL Server JKS Keystore<br>File Password | Password for the keystore file.                     |
| Oozie TLS/SSL Client Trust Store<br>File           | Path to the client truststore file.                 |
| Oozie TLS/SSL Client Trust Store<br>Password       | Password for the truststore file.                   |

5. If SSL is enabled for ZooKeeper, edit the following SSL properties:

| Property                                                  | Description                         |
|-----------------------------------------------------------|-------------------------------------|
| Oozie ZooKeeper TLS/SSL Server JKS Keystore File Location | Path to the keystore file.          |
| Oozie ZooKeeper TLS/SSL Server JKS Keystore File Password | Password for the keystore file.     |
| Oozie ZooKeeper TLS/SSL Client Trust Store File           | Path to the client truststore file. |
| Oozie ZooKeeper TLS/SSL Client Trust Store Password       | Password for the truststore file.   |

- **6.** Optionally, you can modify the values of the following properties:
  - Enabled TLS Protocols List of Cipher Suite names that should be excluded.
  - Excluded Cipher Suites TLS protocols accepted by the Oozie Server.
- 7. Click Save Changes.
- 8. Restart the Oozie service.

### **Related Information**

Oozie security enhancements

## **Oozie security enhancements**

Learn about Oozie security enhancements related to callback, callback endpoint, FIPS compliance, and SMTP (Simple Mail Transfer Protocol). Oozie will be notified about completion of tasks through HTTPS.

### Callback

Prior to this enhancement, even though SSL was enabled for Oozie, the callback mechanism – which notifies the
Oozie server after an action finished (success/failed) – was going through HTTP. With the enhanced callback
feature if TLS/SSL is enabled for Oozie, the callback invocation goes through HTTPS. This applies to all Oozie

actions, including map-reduce actions. For map-reduce actions, as always, the Oozie Application Master (AM) container does not wait for the map-reduce Job to complete, but YARN makes a callback to Oozie when the map-reduce Job completes. This callback goes through HTTPS as well when TLS/SSL is enabled for Oozie. When TLS/SSL is enabled for Oozie, Oozie listens only on the HTTPS port and not on the HTTP port as the HTTP port was only needed for the callback mechanism. Oozie will not explicitly upload the truststore file required for the HTTPS connection to the YARN applications launched by Oozie and neither should you, but Oozie will pass the location of the file used by Oozie itself to the callback mechanism running inside the YARN container. Hence, the truststore file used by Oozie needs to be available on all NodeManager Hosts and accessible by YARN containers.

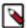

**Note:** Until now, the default callback command for SSH actions was curl. If you have enabled TLS/SSL for Oozie, Cloudera Manager will change this to curl -k. If you have added a custom callback command setup for SSH actions through a safety valve, that setup will not be overridden by Cloudera Manager. You must make sure that your command supports TLS/SSL.

### **Callback Endpoint**

Along with the callback mechanism, you can also enable authentication for the callback endpoint. If you
have Kerberos configured on your cluster, authentication is enabled for all endpoints of Oozie by default
except for the callback endpoint. You can enable authentication for the callback endpoint by setting the
oozie.servlet.CallbackServlet.authentication.required property to true as a safety-valve in Cloudera Manager.

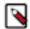

**Note:** After the release of Cloudera Manager 7.3.0, you do not need to configure the callback endpoint authentication through a safety-valve because Cloudera is introducing the Oozie Callback Servlet Authentication property. After the release of Cloudera Manager 7.3.0, upgrade Cloudera Manager, and search and select the new Oozie Callback Servlet Authentication option. If you have set the above property using safety-valve, you can remove it and instead enable it through the new checkbox. No new configuration is required in Cloudera Runtime. When callback authentication is enabled, Oozie does not allow an unauthenticated invocation to the endpoint. Before starting the AM container, Oozie generates a new type of delegation token and when the Job finishes and the AM container notifies the Oozie server. This new Oozie delegation token is used to make the callback.

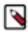

**Note:** If you enable authentication on the callback endpoint, when you are executing an SSH action, make sure your SSH command will create a Kerberized environment. Otherwise, the callback will fail.

### **FIPS Compliance**

To make Oozie FIPS compliant, the following changes are introduced:

- When TLS/SSL is enabled for Oozie, apart from setting the trustStore, trustStorePassword, keyStore, and keyStorePassword properties, Cloudera Manager adds two new properties oozie.https.truststore.type and oozie.https.keystore.type in the oozie-site.xml file. These properties will contain the value of the globally configured keyStore type in Cloudera Manager.
- When TLS/SSL is enabled for ZooKeeper and Oozie runs with High-Availability, Cloudera Manager sets the oozie.zookeeper.https.truststore.type and oozie.zookeeper.https.keystore.type properties along with the existing oozie.zookeeper.https.truststore/keystore.file/password property in the oozie-site.xml file.

### **SMTP**

To configure custom TLS/SSL protocols when executing an email action, add the new oozie.email.smtp.ssl.protocols property using a safety valve in Cloudera Manager.

### **Related Information**

Configure TLS/SSL for Oozie
Installing and Configuring CDP with FIPS

# Additional considerations when configuring TLS/SSL for Oozie HA

To enable clients to connect to Oozie servers (the target servers) through the load balancer using TLS/SSL, configure the load balancer for TLS/SSL pass-through.

This means that the load balancer does not perform encryption or decryption but instead passes traffic from clients and servers to the appropriate target host. See the documentation for your load balancer for details.

### **Related Information**

Configuring Oozie to use HDFS HA

## Configure Oozie client when TLS/SSL is enabled

You must configure the Oozie client if TLS/SSL is enabled in your cluster. You can configure the Oozie command line client using either the JDK certificate store or using the trust-store file.

### **Procedure**

Using JDK Certificate Store

• Import the certificate into the JDK certificate store. For example,

```
keytool -keystore </usr/java/default/lib/security/cacerts> -import -trus
tcacerts -alias autotls -file </opt/cloudera/CMCA/trust-store/cm-auto-gl
obal_cacerts.pem> --storepass changeit -noprompt
```

You must specify the JDK/JRE certificate file location with the -keystore parameter and the certificate you want to import with the -file parameter.

Using Trust Store

• Manually specify the trust-store and trust-store password for the Oozie command line client. For example,

```
oozie -Djavax.net.ssl.trustStore={trustStoreFile} -Djavax.net.ssl.trustS
torePassword={trustStorePassword} jobs -oozie https://{oozieHost}:{oozie
Port}/oozie
```

## **Configuring custom Kerberos principal for Oozie**

The Kerberos principal for Ozone is configured by default to use the same service principal as the default process user. However, you can change the default setting by providing a custom principal in Cloudera Manager.

### **About this task**

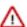

**Important:** By default, Cloudera Manager configures CDP services to use the default Kerberos principal names. While it is possible to customize the Kerberos principal names for most cluster services by setting various configuration properties, it requires extensive custom configuration and, if absolutely required, we highly recommend working closely with Cloudera Professional services in doing so.

#### **Procedure**

1. In Cloudera Manager, click Clusters > Oozie.

- **2.** Go to the Configuration tab
- 3. Search for the Kerberos Principal by entering "kerberos" in the search field.
- **4.** For Kerberos Principal, enter your custom principal value.
- 5. Click Save Changes.
- **6.** Click Actions and select Restart to restart the service.